WebSphere. Lombardi Edition 7.2

# *Authoring Environment - Руководство по установке и настройке*

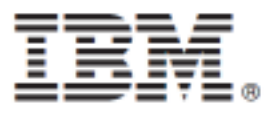

## Содержание

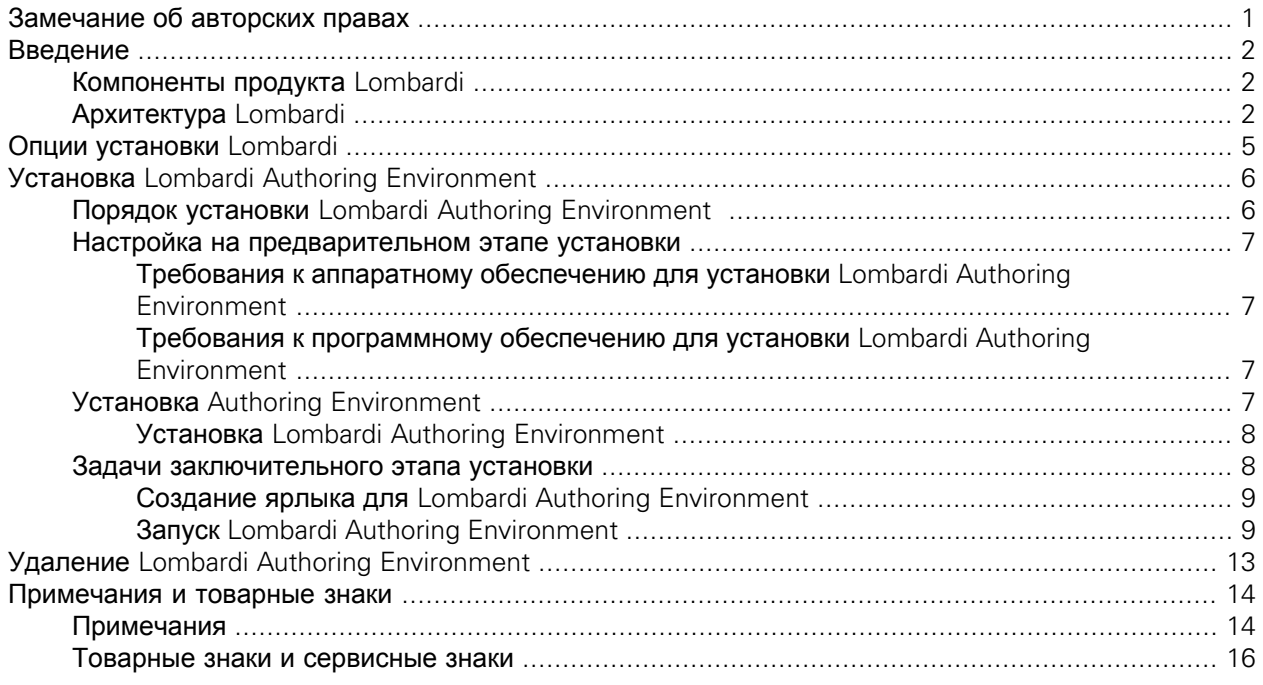

# <span id="page-2-0"></span>**Замечание об авторских правах**

Перед работой с данной информацией и поддерживаемым продуктом ознакомьтесь с общими сведениями в разделе [Примечания](#page-15-1).

#### **© Copyright International Business Machines Corporation 2010. Все права защищены.**

Лицензионные материалы IBM WebSphere Lombardi Edition 7.2.0 - Собственность IBM. Права пользователей ограничиваются правительством США - возможность использования, дублирования или раскрытия данной информации ограничена контрактом GSA ADP Schedule с корпорацией IBM.

# <span id="page-3-0"></span>**Введение**

IBM® WebSphere® Lombardi Edition состоит из нескольких компонентов, которые будут описаны в следующих разделах. Компоненты для установки определяются требованиями пользователя. Например, для создания процессов и работы разных пользователей собщими элементами необходимо установить Lombardi Authoring Environment и подключить его к Lombardi Process Center. Более подробная информация находится в разделе Опции [установки](#page-6-0) Lombardi.

## <span id="page-3-1"></span>**Компоненты продукта Lombardi**

IBM® WebSphere® Lombardi Edition включает в себя следующие компоненты. Следующая диаграмма иллюстрирует обычную настройку этих компонентов.

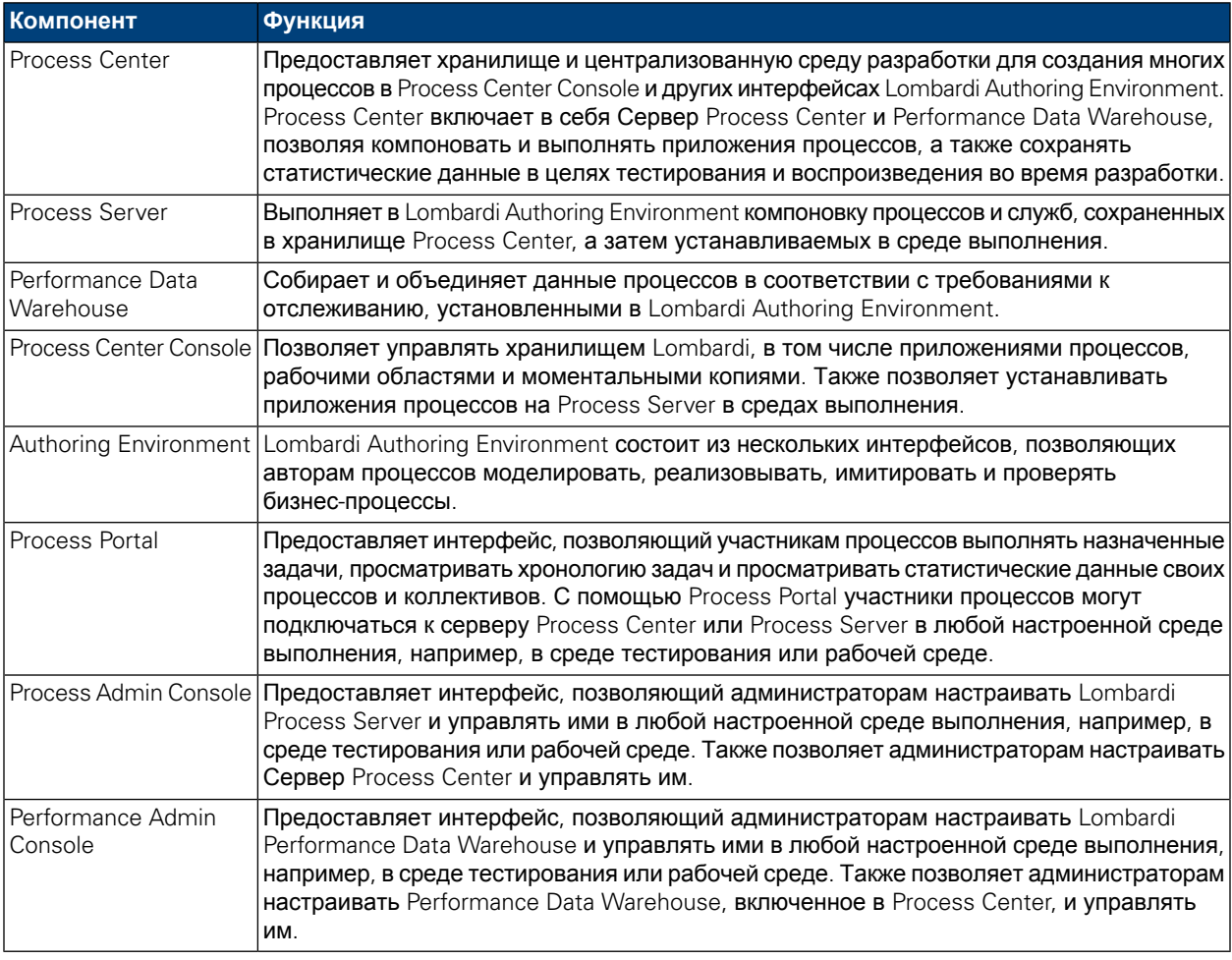

## <span id="page-3-2"></span>**Архитектура Lombardi**

Следующая диаграмма иллюстрирует обычную конфигурацию IBM WebSphere Lombardi Edition:

#### Введение

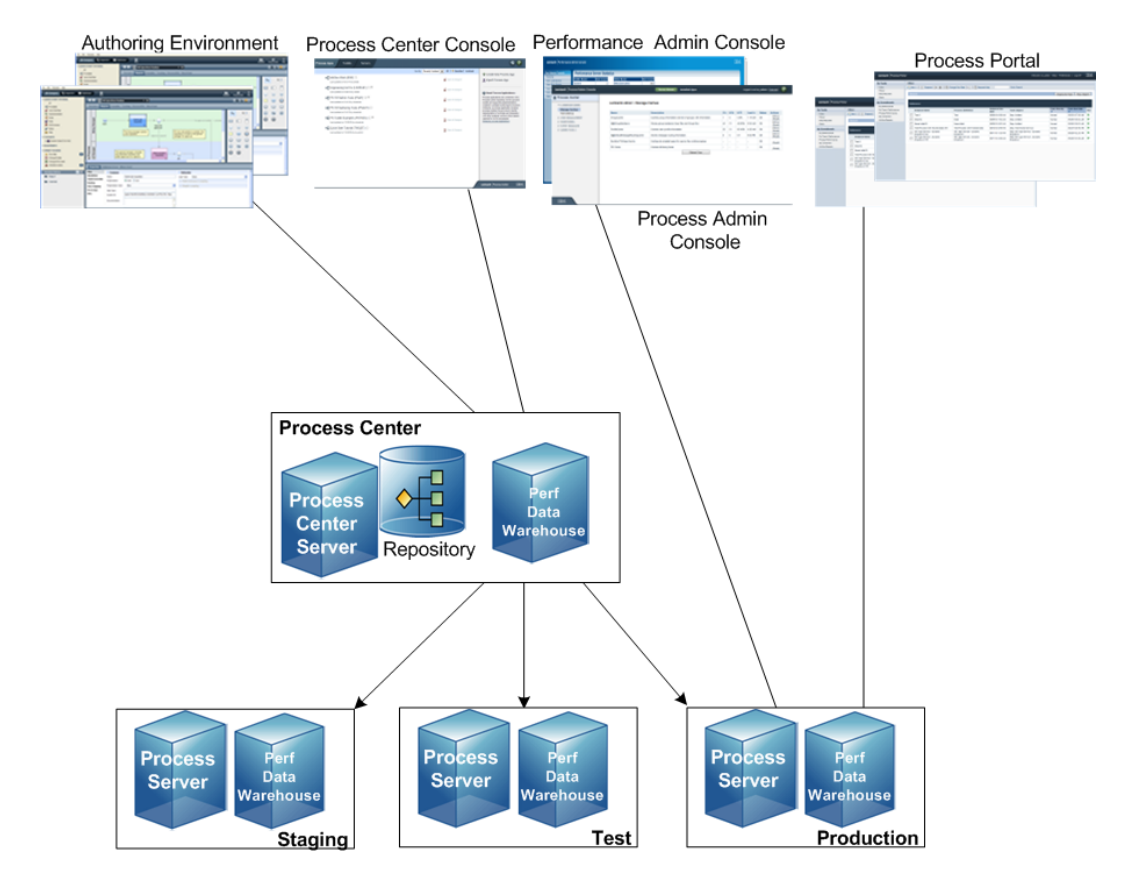

- Из Lombardi Authoring Environment несколько пользователей подключаются к Process Center.
- В Lombardi Authoring Environment пользователи создают модели процессов и поддерживающие реализации (приложения процессов) и сохраняют эти приложения и связанные элементы в хранилище Process Center. Пользователи Authoring Environment, подключенные к Process Center, могут совместно использовать элементы.
- Process Center включает в себя Сервер Process Center и Performance Data Warehouse, позволяя пользователям, которые работают в Lombardi Authoring Environment, выполнять приложения процессов и сохранять статистические данные в целях тестирования и воспроизведения во время разработки.
- Из Process Center Console администраторы устанавливают приложения процессов, готовые к установке, тестированию и работе на Process Server в соответствующих средах.
- Из Process Center Console администраторы управляют выполняющимися экземплярами приложений процессов во всех настроенных средах.
- Из Process Portal конечные пользователи выполняют назначенные задачи. Сервер Process Center и Process Server в настроенных средах выполнения могут запускать приложения процессов, которые создают назначенные задачи.
- С помощью Process Portal участники процессов могут подключаться к Серверу Process Center или Серверу процессов в любой настроенной среде выполнения в зависимости от того, находится ли процесс в разработке, тестируется или был установлен рабочей среде.
- Lombardi Performance Data Warehouse регулярно извлекает отслеживаемые данные из Сервера процессов и Сервера центра процессов. Пользователи могут создавать и просматривать отчеты на основе этих данных в Lombardi Authoring Environment и Process Portal.
- Из Process Admin Console и Performance Admin Console администраторы могут управлять всеми серверами Lombardi.

# <span id="page-6-0"></span>**Опции установки Lombardi**

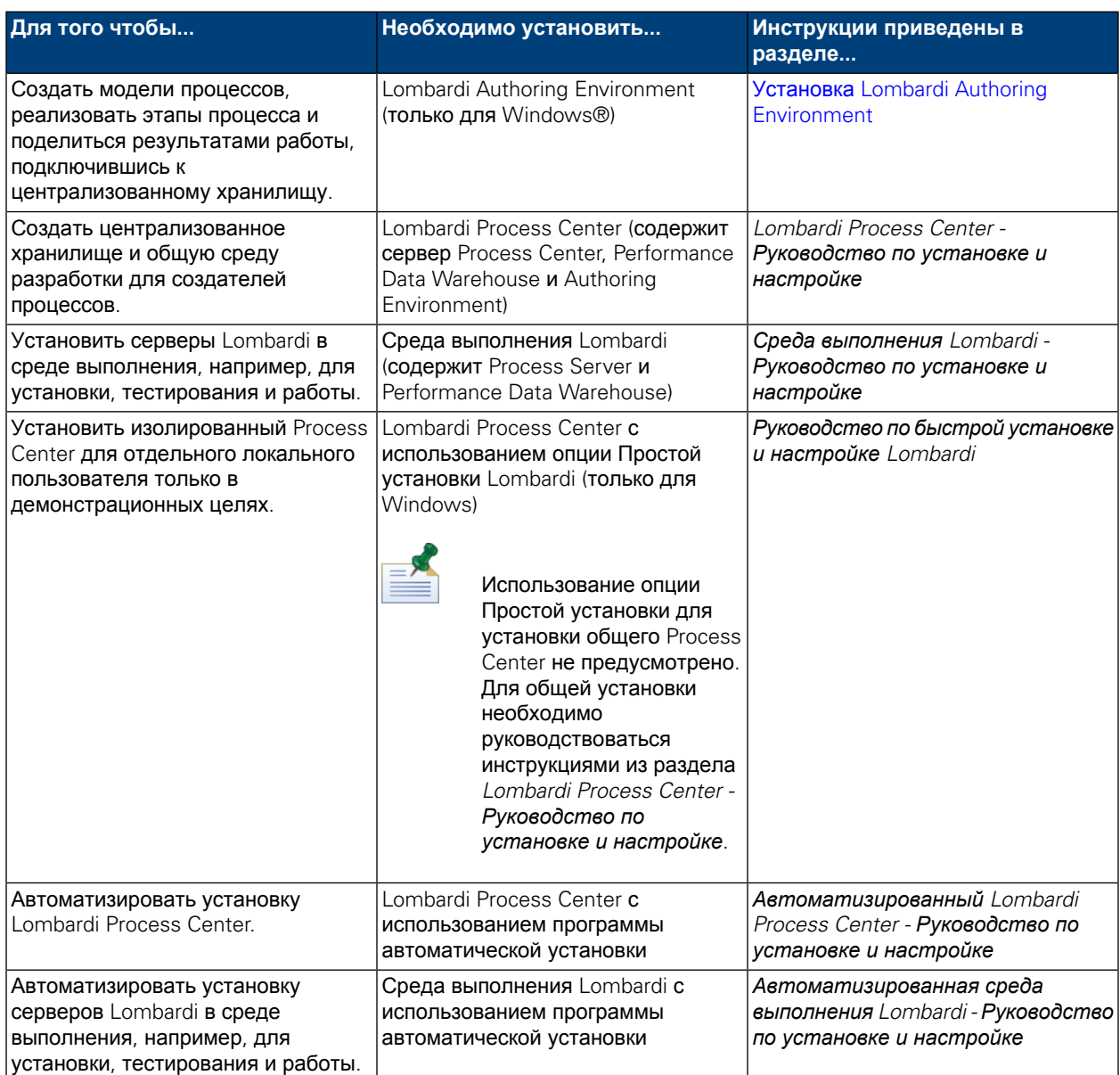

# <span id="page-7-0"></span>**Установка Lombardi Authoring Environment**

Пользователи Lombardi Authoring Environment подключаются к хранилищу Process Center и могут совместно пользоваться элементами библиотеки из разных проектов. Для создания процессов и работы разных пользователей с общими элементами необходимо установить Lombardi Authoring Environment.

Экземпляр Lombardi Authoring Environment содержит следующие компоненты:

- Process Center Console
- Проектировщик
- Инспектор
- Оптимизатор

<span id="page-7-1"></span>Информация о доступе и использовании интерфейсов Lombardi Authoring Environment приведена в разделе Запуск Lombardi Authoring [Environment](#page-10-1).

## **Порядок установки Lombardi Authoring Environment**

В следующей таблице перечислены задания, необходимые для установки Lombardi Authoring Environment в системе.

#### **Таблица 1. Настройка на предварительном этапе установки**

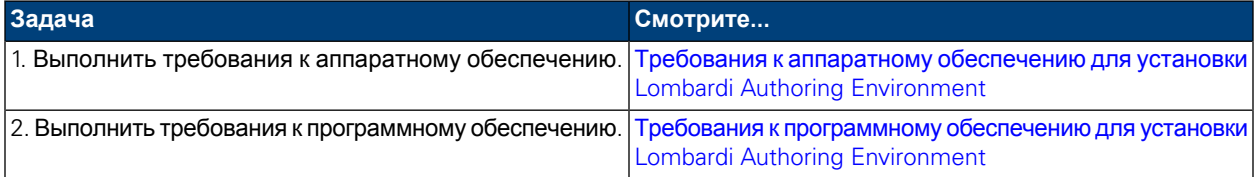

#### **Таблица 2. Установка**

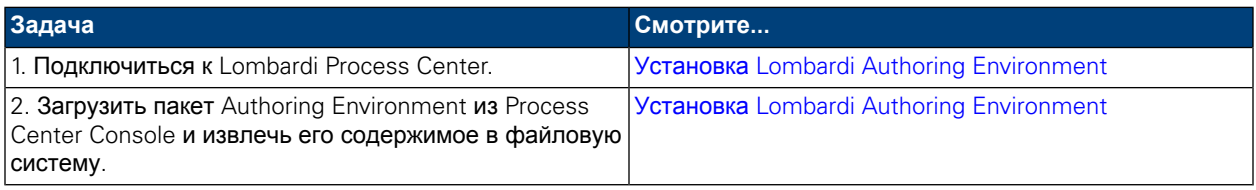

#### **Таблица 3. Задачи заключительного этапа установки**

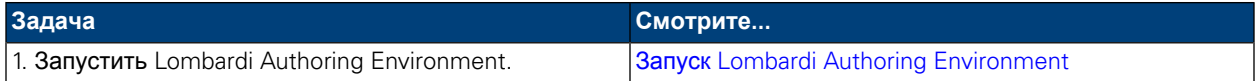

## <span id="page-8-0"></span>**Настройка на предварительном этапе установки**

<span id="page-8-1"></span>Перед установкой Lombardi Authoring Environment необходимо выполнить требования к системе, которые будут описаны в следующих разделах.

### Требования к аппаратному обеспечению для установки Lombardi Authoring Environment

В следующей таблице описаны требования к аппаратному обеспечению для установки Lombardi Authoring Environment:

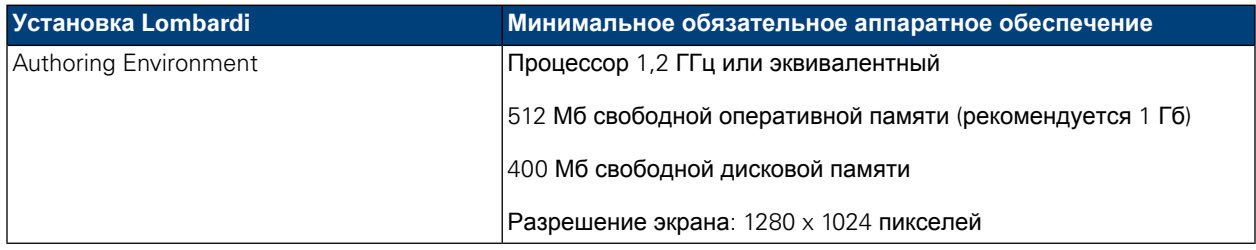

### <span id="page-8-2"></span>Требования к программному обеспечению для установки Lombardi Authoring Environment

В следующей таблице перечислены поддерживаемые операционные системы для установки Lombardi Authoring Environment:

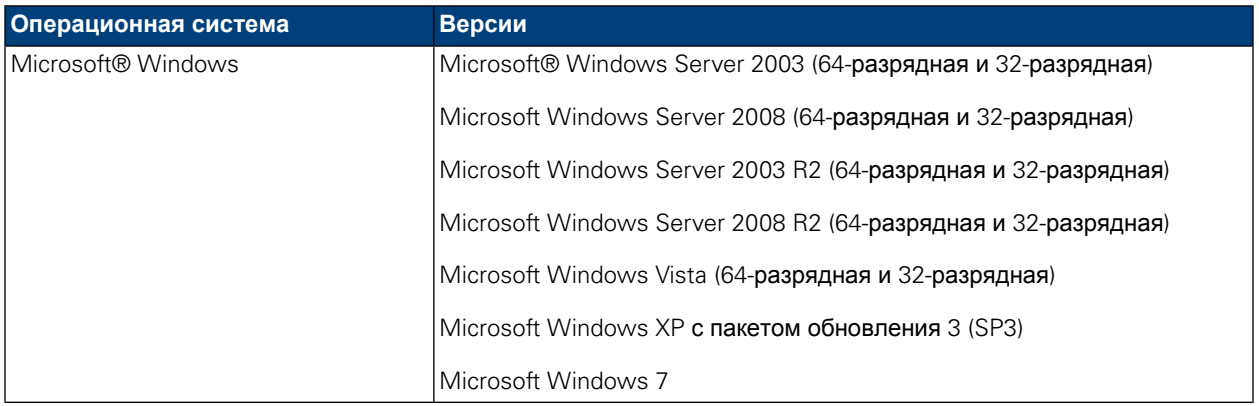

## <span id="page-8-3"></span>**Установка Authoring Environment**

После выполнения всех требований для установки система готова для установки Lombardi Authoring Environment. Для установки Lombardi Authoring Environment в системе программа установки не требуется. При наличии доступа к хранилищу Lombardi Process Center можно загрузить пакет Authoring Environment из Process Center Console и извлечь его содержимое в файловую систему, как описано в следующем разделе.

Более подробная информация находится в разделе *Управление доступом к хранилищу Process Center* в *Руководстве пользователя Lombardi Authoring Environment* или электронной справке.

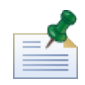

Lombardi Authoring Environment устанавливается отдельно от всех остальных экземпляров сервера Lombardi. Каждый экземпляр Lombardi Authoring Environment подключается к одному Process Center. При наличии в системе нескольких Process Center необходимо установить по одному экземпляру Authoring Environment для каждого используемого Process Center.

### <span id="page-9-0"></span>Установка Lombardi Authoring Environment

Для установки Lombardi Authoring Environment в системе выполните следующие действия:

- 1. Для доступа к Process Center Console откройте в веб-браузере следующее расположение: http://[host\_name]:[port]/ProcessCenter, указав имя хоста, на котором установлен Process Center, и номер порта, выделенного для Process Center.
- 2. Войдите в систему, указав имя пользователя и пароль Lombardi.
- 3. Выберите опцию **Загрузить Authoring Environment**, как показано на следующем рисунке. Когда откроется приглашение, сохраните файл Lombardi Authoring Environment.zip в файловой системе. Этот файл представляет собой пакет, в котором содержится все необходимое для установки и работы Lombardi Authoring Environment. Установка может занять несколько минут, в зависимости от сетевого соединения.

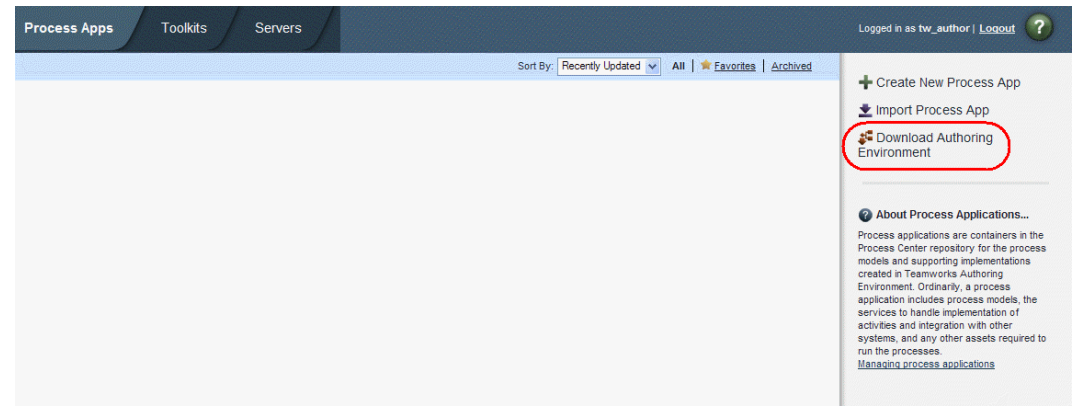

- 4. С помощью программы разархивации (например, WinZip) извлекитесодержимое файла Lombardi Authoring Environment.zip в каталог файловой системы, в котором будет установлена Lombardi Authoring Environment.
- 5. Содержимое будет извлеченов папку Lombardi Authoring Environment в указанном каталоге. Authoring Environment уже настроена для подключения к Process Center, из которого был загружен пакет Authoring Environment, поэтому дополнительная настройка перед не [требуется](#page-10-1).

<span id="page-9-1"></span>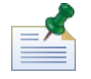

Информация о создании ярлыка Lombardi Authoring Environment, доступного из меню запуска Windows, приведена в разделе Создание ярлыка для Lombardi Authoring [Environment](#page-10-0).

## **Задачи заключительного этапа установки**

После установки Lombardi Authoring Environment система готова к запуску Authoring Environment и переходу к моделированию процессов и общему пользованию элементами библиотеки разными пользователями, как описано в следующих разделах.

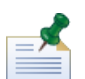

Компоненты продукта Lombardi устанавливаются в каталоге [Lombardi\_home].

### <span id="page-10-0"></span>Создание ярлыка для Lombardi Authoring Environment

После загрузки и извлечения Lombardi Authoring Environment, как описано в разделе [Установка](#page-9-0) Lombardi Authoring [Environment,](#page-9-0) можно создать ярлык для Authoring Environment, доступный из меню запуска Windows:

- 1. Выберите каталог [Lombardi\_home]\Lombardi Authoring Environment.
- 2. Дважды щелкните на файле createShortcut.cmd. Будет создан ярлык.

Ярлык будет доступен через меню **Пуск** > **IBM WebSphere Lombardi Edition** > **Lombardi Authoring Environment**.

### <span id="page-10-1"></span>Запуск Lombardi Authoring Environment

Все этапы разработки процесса выполняется в Lombardi Authoring Environment. В следующих разделах содержится подробное описание входа в систему, навигации по начальным панелям и доступа к интерфейсам Lombardi Authoring Environment.

После запуска Lombardi Authoring Environment в соответствии с описанием, приведенным в следующих разделах, можно выполнить пример процесса, следуя инструкциям из *Руководства по началу работы в Lombardi*. Руководство содержит всю необходимую информацию для начала работы со всеми функциями Lombardi Authoring Environment.

#### Вход в систему

Запустите Lombardi Authoring Environment одним из следующих способов:

- Дважды щелкните мышью на ярлыке **Lombardi Authoring Environment** на рабочем столе Windows®
- Выберите **Пуск** > **IBM WebSphere Lombardi Edition** > **Lombardi Authoring Environment** в меню Windows
- Перейдите в каталог [домашний каталог Lombardi]\Lombardi Authoring Environment и выполните **eclipse.exe**

Когда откроется окно диалога входа в систему, укажите следующую информацию:

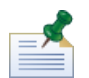

Если у вас еще нет учетной записи пользователи, обратитесь к администратору Lombardi.

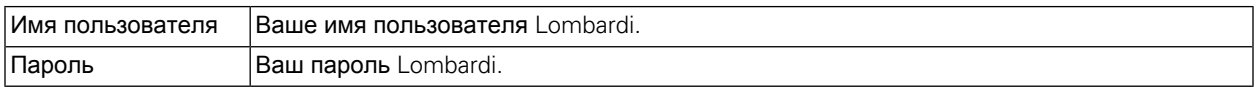

Будет выполнено подключение к Process Center, назначенному при установке Lombardi Authoring Environment.

#### Навигация по начальным панелям

При первом запуске Lombardi Authoring Environment откроется Process Center Console:

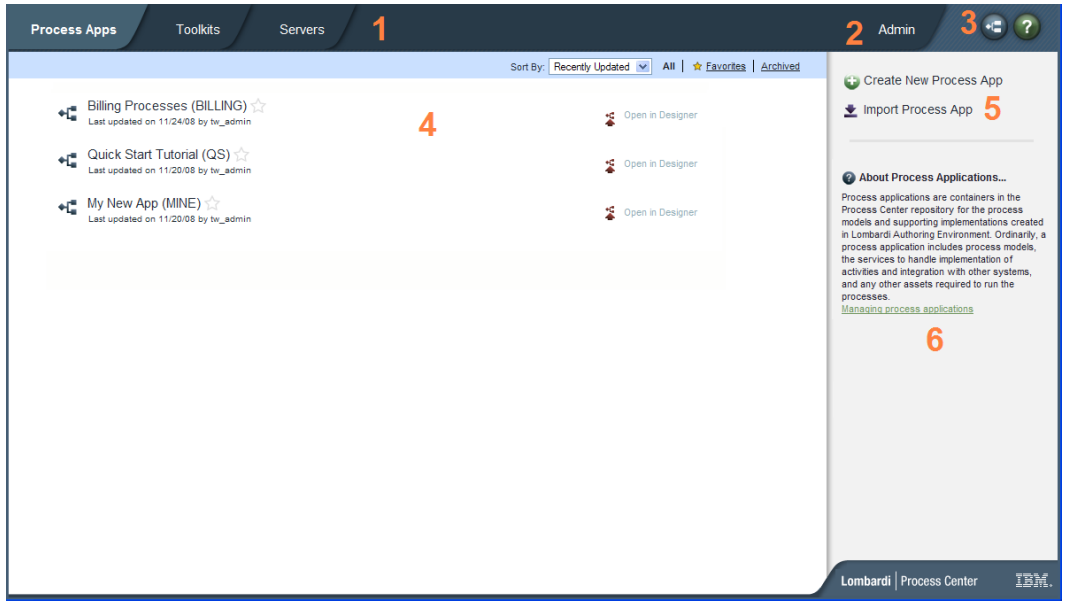

Process Center Console позволяет создавать приложения процессов и управлять ими, устанавливать моментальные копии на рабочем сервере и сервере тестирования, а также выполнять другие задачи. Следующая таблица описывает каждую нумерованную область на предыдущем рисунке Process Center Console:

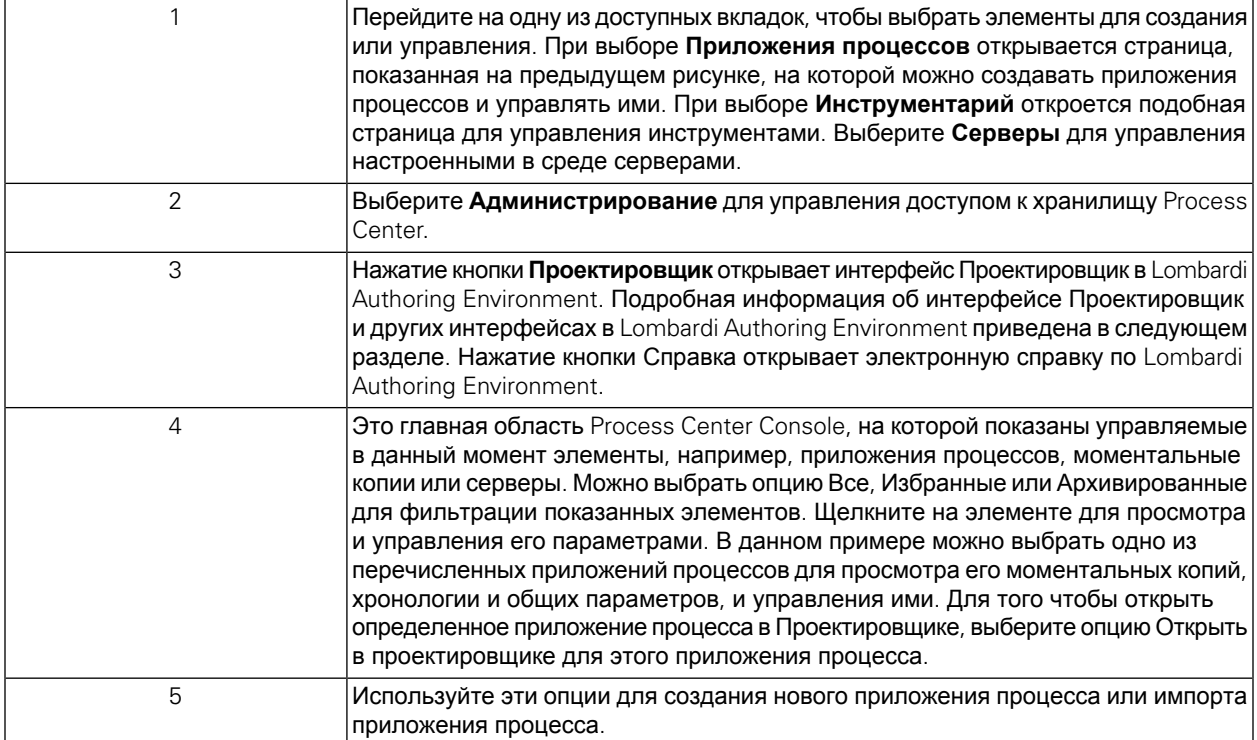

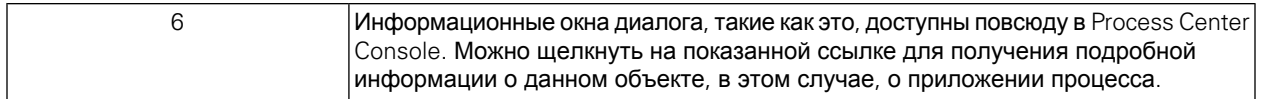

- Для создания приложения процесса и начала разработки процессов в Lombardi обратитесь к разделу "Создание первого проекта Lombardi" в Руководстве пользователя Authoring Environment или электронной справке.
- Описание всех административных задач, которые можно выполнить в Process Center Console, находится в разделе "Управление хранилищем Process Center" в Руководстве пользователя Authoring Environment или электронной справке.

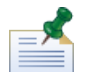

Доступ к Process Center Console можно также получить, открыв в веб-браузере следующее расположение: http://[имя\_хоста]:[порт]/ProcessCenter. Войти можно с помощью имени и пароля пользователя Lombardi. При доступе к Process Center Console из браузера невозможно выбрать элементы библиотеки, такие как приложения процессов, и немедленно открыть их на панели Проектировщик. Для интерактивной работы с интерфейсом Проектировщик и другими доступными интерфейсами необходимо запустить Authoring Environment.

### Доступ к интерфейсам Lombardi Authoring Environment и их использование

В Process Center Console можно нажать кнопку **Проектировщик** или выбрать опцию **Открыть в Проектировщике** для начала разработки процессов в Lombardi Authoring Environment. Следующий рисунок показывает интерфейс Проектировщик и все функциональные области:

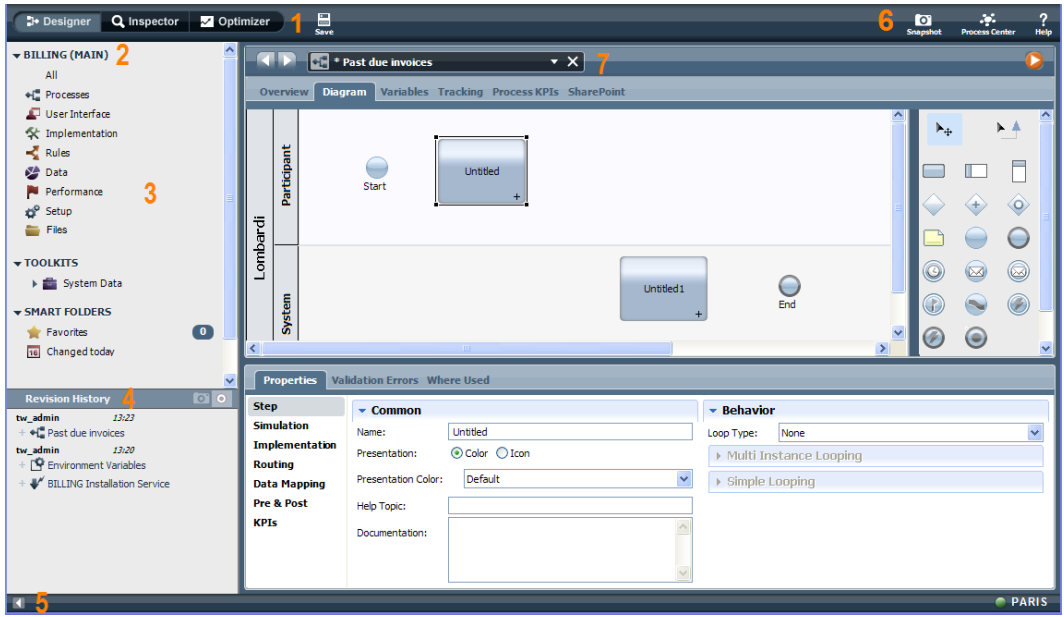

Интерфейс Проектировщик можно использовать для разработки моделей процессов и их реализаций, таких как службы. Следующая таблица описывает каждую нумерованную область на предыдущем рисунке интерфейса Проектировщик в Lombardi Authoring Environment:

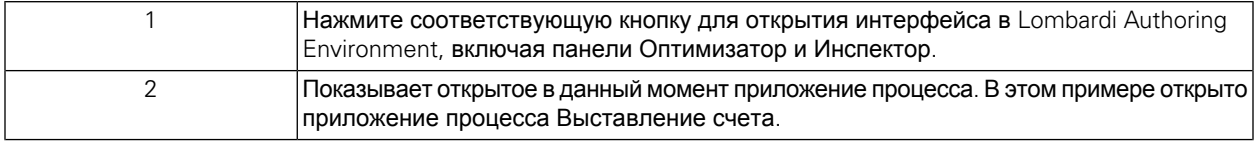

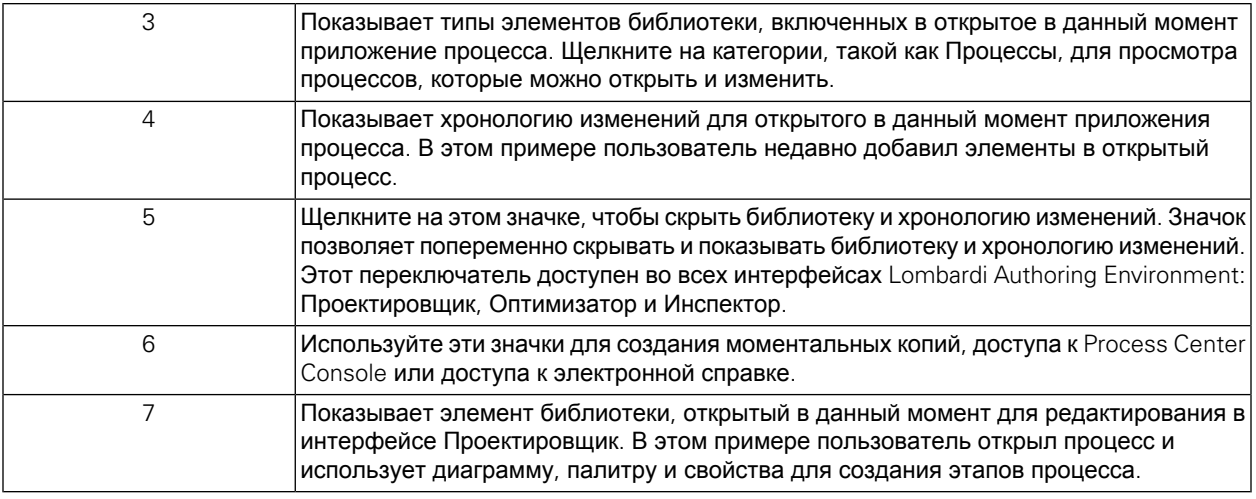

Более подробная информация о задачах, которые можно выполнить в каждом доступном интерфейсе Lombardi Authoring Environment, включая Process Center Console, находится в разделе "Задачи Lombardi" в Руководства пользователя Authoring Environment или электронной справки.

# <span id="page-14-0"></span>**Удаление Lombardi Authoring Environment**

Перед удалением Lombardi Authoring Environment из системы необходимо создать резервные копии всех файлов, которые должны быть сохранены.

Для удаления Lombardi Authoring Environment удалите каталог [Lombardi\_home]\Lombardi Authoring Environment из файловой системы.

# <span id="page-15-0"></span>Примечания и товарные знаки

## <span id="page-15-1"></span>Примечания

Эта информация относится к продуктам и службам, предлагаемым в США. IBM не может предлагать обсуждаемые в данном документе продукты, службы и компоненты в других странах. Обратитесь к локальному представителю IBM для получения информации о продуктах и службах, доступных в данный момент в вашем регионе. Любая ссылка на программу, службу или продукт IBM не утверждает и не подразумевает, что может быть использована только эта программа, служба или продукт IBM. Вместо них могут использоваться любые другие функционально эквивалентные программы, службы или продукты, которые не нарушают прав интеллектуальной собственности IBM. Однако, на ответственности пользователя остается оценка и проверка работы служб. программ и продуктов других фирм.

IBM может иметь патенты или ожидающие заявки на патенты, относящиеся к теме этого документа. Предоставление этой документации не предоставляет никаких лицензий на эти патенты. Можно отправить заявки на лицензии в письменном виде по адресу:

**IBM Director of Licensing IBM Corporation** North Castle Drive Armonk, NY 10504-1785  $IJSA$ 

Для подачи заявки на информацию в наборе двухбайтовых символов (DBCS) обратитесь в Отдел интеллектуальной собственности IBM в своей стране или оправьте ее в письменном виде по адресу:

IBM World Trade Asia Corporation Licensing 2-31 Roppongi 3-chome, Minato-ku Tokyo 106-0032, Japan

Следующий абзац не относится к Великобритании и другим странам, в которых эти положения несовместимы с местными законами:

INTERNATIONAL BUSINESS MACHINES CORPORATION ПРЕДОСТАВЛЯЕТ ЭТУ ПУБЛИКАЦИЮ "КАК ЕСТЬ" БЕЗ ЛЮБОГО РОДА ГАРАНТИЙ, ЯВНЫХ ИЛИ ПОДРАЗУМЕВАЕМЫХ, ВКЛЮЧАЯ, НО НЕ ОГРАНИЧИВАЯСЬ ПОДРАЗУМЕВАЕМЫМИ ГАРАНТИЯМИ НЕНАРУШЕНИЯ ПРАВ СОБСТВЕННОСТИ, ТОВАРНОЙ ПРИГОДНОСТИ ИЛИ ПРИГОДНОСТИ ДЛЯ ОПРЕДЕЛЕННОЙ ЦЕЛИ. Некоторые положения не допускают отказа от явных или подразумеваемых гарантий в определенных транзакциях, поэтому, это утверждение не относится к вам.

Этот документ может содержать технические неточности или опечатки. В данный документ периодически вносятся изменения, которые будут включены в новые выпуски публикации. IBM может внести усовершенствования и/или изменения в продукты и программы, описанные в этой публикации, в любой момент без уведомления.

Любые ссылки в этом документе на веб-сайты других фирм приведены только для удобства и не служат никоим образом поддержкой этих веб-сайтов. Материалы на этих веб-сайтах не является частью материалов для этого продукта IBM, и их использование лежит на вашей ответственности. IBM может использовать или распространять любую предоставленную вами любым способом информацию, которая представиться подходящей для этого, не беря на себя никаких обязательств перед вами.

Лицензиаты этой программы, которые заинтересованы в получении информации о ней в следующих целях: (I) обмен информацией между независимо созданными программами и другими программами (включая данную) и (ii) взаимное использование переданной друг другу информации, должны обращаться по адресу:

Intellectual Property Dept. for WebSphere Software **IBM Corporation** 3600 Steeles Ave. East Markham, Ontario Canada L3R 9Z7

Такая информация может быть доступна по соответствующим условиям, включая в некоторых случаях оплату.

Лицензионная программа, описанная в этом документе, и все лицензионные материалы для нее предоставляются IBM по условиям Соглашения с заказчиком IBM, Соглашения о международной лицензии на программу IBM или любого другого эквивалентного соглашения.

Все приведенные здесь статистические данные были получены в управляемой среде. Поэтому, результаты, полученные в других операционных средах, могут значительно отличатся. Некоторые измерения могли быть выполнены в системах на уровне разработки, и нет гарантии, что они будут такими же в общедоступных системах. Кроме того, некоторые измерения могли быт получены путем экстраполяции. Фактические результаты могут отличаться. Пользователи этого документа должны проверить применяемые данные для собственной среды.

Информация о продуктах других фирм была получена от поставщиков этих продуктов, из их опубликованных объявлений и других общедоступных источников. IBM не тестировала эти продукты и не может подтвердить точность статистических данных, совместимость и другие утверждения о продуктах других фирм. Вопросы о функциях продуктов других фирм следует направлять поставщикам этих продуктов.

Все утверждения о будущем направлении развития и намерениях IBM могут быть изменены или отменены без уведомления, и они представляют только цели и стремления.

Этот документ содержит примеры данных и отчетов, используемых в повседневных бизнес-операциях. Для их максимальной иллюстративности примеры содержат имена лиц, компаний, торговых знаков и продуктов. Все эти имена вымышлены и любое подобие фактическим именам и адресам реальных предприятий является полностью случайным.

#### ЛИЦЕНЗИЯ ПРАВ СОБСТВЕННОСТИ:

Эта информация содержит примеры прикладных программ на исходном языке, иллюстрируя приемы программирования в различных операционных платформах. Можно копировать, изменять и распространять эти примеры программ в любом виде без оплаты IBM в целях разработки, использования, маркетинга и распространения прикладных программ, удовлетворяющих программному интерфейсу той операционной платформы, для которой написаны эти примеры программ. Эти примеры не были всесторонне протестированы при всех условиях. Поэтому, IBM не может гарантировать или подразумевать надежность, удобство обслуживания и функциональность этих программ.

Каждая копия и любая часть этих примеров программ или производная от них работа должна включать следующее уведомление об авторском праве:

© (имя компании) (год). Часть этого исходного кода является производной от примеров программ IBM Corp. © Copyright IBM Corp. год или годы. Все права защищены.

<span id="page-17-0"></span>При просмотре этой информации в электронном виде фотографии и цветные иллюстрации могут быть не показаны.

### **Товарные знаки и сервисные знаки**

IBM, эмблема IBM и ibm.com являются товарными знаками или зарегистрированными товарными знаками International Business Machines Corporation в США и/или других странах. Если эти или другие товарные знаки IBM помечены при их первом появлении в этом документе символом товарного знака (® или ™), этот символ указывает на зарегистрированные в США товарные знаки или товарные знаки общего права, принадлежащие IBM на момент публикации данной информации. Такие товарные знаки могут также быть зарегистрированными товарными знаками или товарными знаками общего правав других странах. Текущий список товарных знаков IBM приведен навеб-странице"Информация о правах собственности и товарных знаках" по адресу: <http://www.ibm.com/legal/copytrade.shtml>.

Linux является зарегистрированным товарным знаком Линуса Торвальдсав США и/или других странах.

Microsoft и Windows являются товарными знаками Microsoft Corporation в США и/или других странах.

UNIX является зарегистрированным товарным знаком The Open Group в США и/или других странах.

Java и все товарные знаки и логотипы, основанные на Java, являются товарными знаками Sun Microsystems Inc. в США и/или других странах.

Другие имена компаний, продуктов или служб могут являться товарными знаками или сервисными знаками других фирм.